# **MySECO Mil-Spouse Registration Process**

Spouse Registration Welcome Page - Getting Started

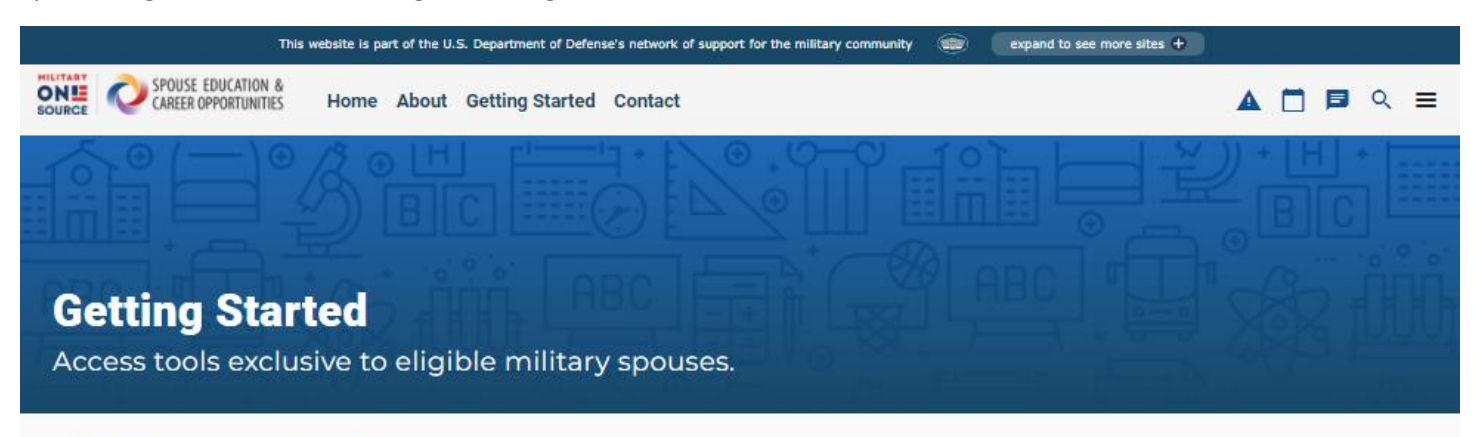

## **What's Behind the Login?**

With your MySECO account, you will have access to the following:

- . Industry-leading career assessments
- · Exclusive MySECO Resume Builder

## Who is eligible for SECO services?

Military spouses meeting the following criteria are eligible to participate in the Spouse Education and Career Opportunities program:

- · Spouses of active-duty, National Guard and Reserve Component military members in the Army, Marine Corps, Navy, Air Force and Space Force
- . Spouses of military members separated from active duty, National Guard and Reserve Components for less than 365 days
- · Surviving spouses of military members who died while on active duty

## **Login or Register**

Creating a MySECO Account allows you to access interactive tools and resources designed with you in mind.

#### **Login or Register**

#### **DS LOGON IS REQUIRED TO ACCESS MYSECO**

The Department of Defense Self-Service Logon is a secure, self-service logon ID that allows DoD and Veterans Affairs affiliates to access several websites using a single username and password. The DS Logon is the same process you use to access other online services like TRICARE, for example.

#### **Getting Started**

Visit My Access Center and choose MySECO. Follow the instructions to log in or register. Spouses will be automatically redirected back to MySECO.

#### **DS Logon Resource**

Use the following resource to help you connect your DS Logon account to MySECO. Download DS Logon Quick Start Guide (PDF)

Mil-spouses can also use the Login Button from the Main Menu to Login/Register

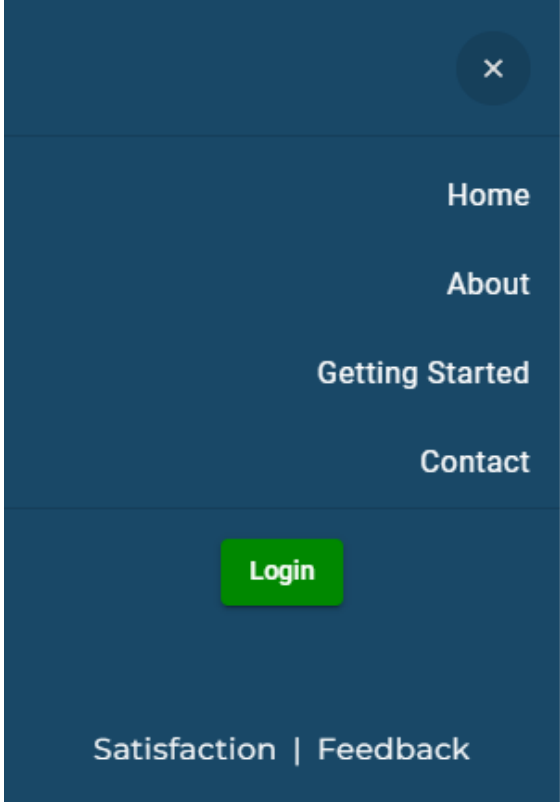

#### Notice and Consent Statement

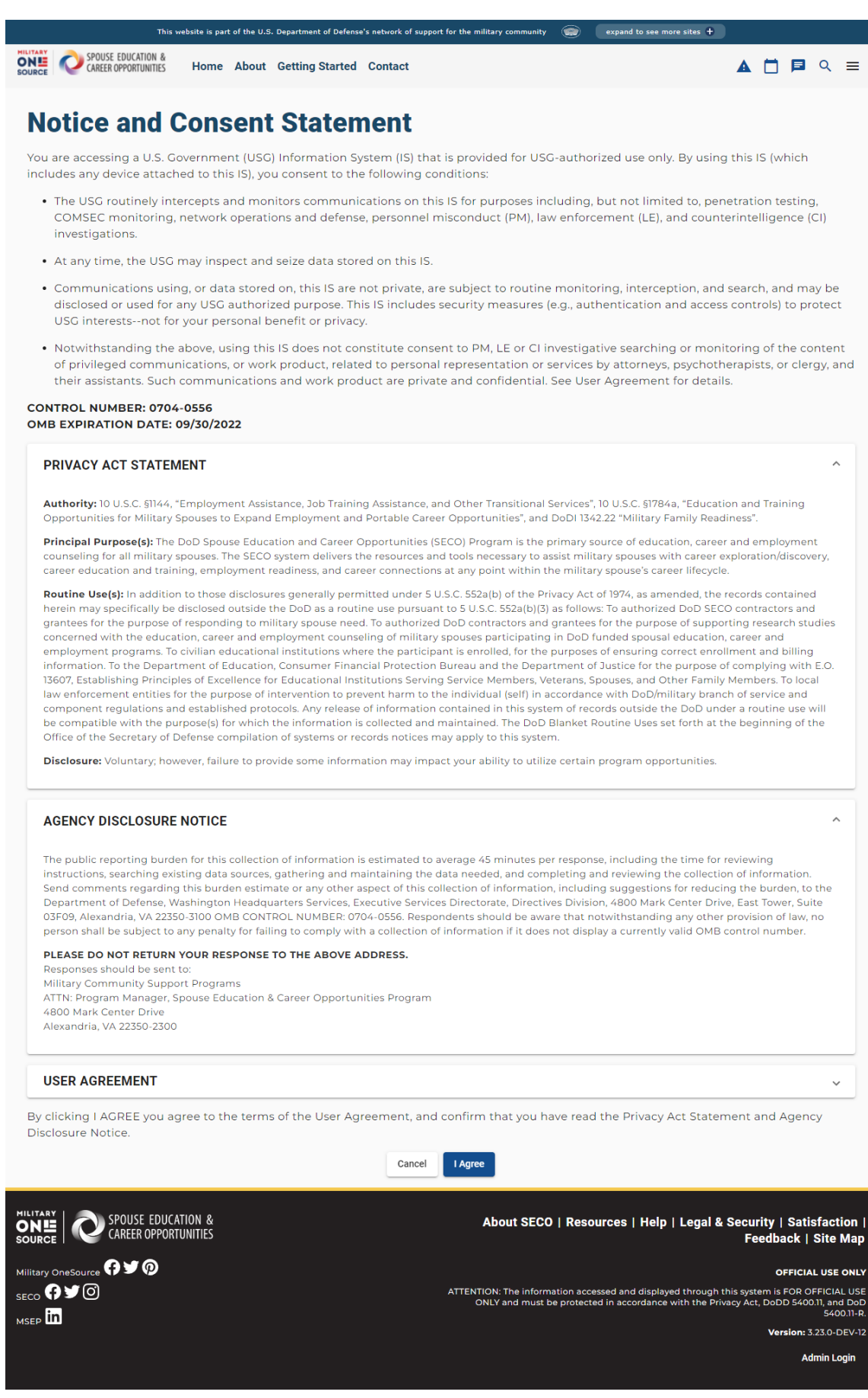

### **DS Logon Authentication**

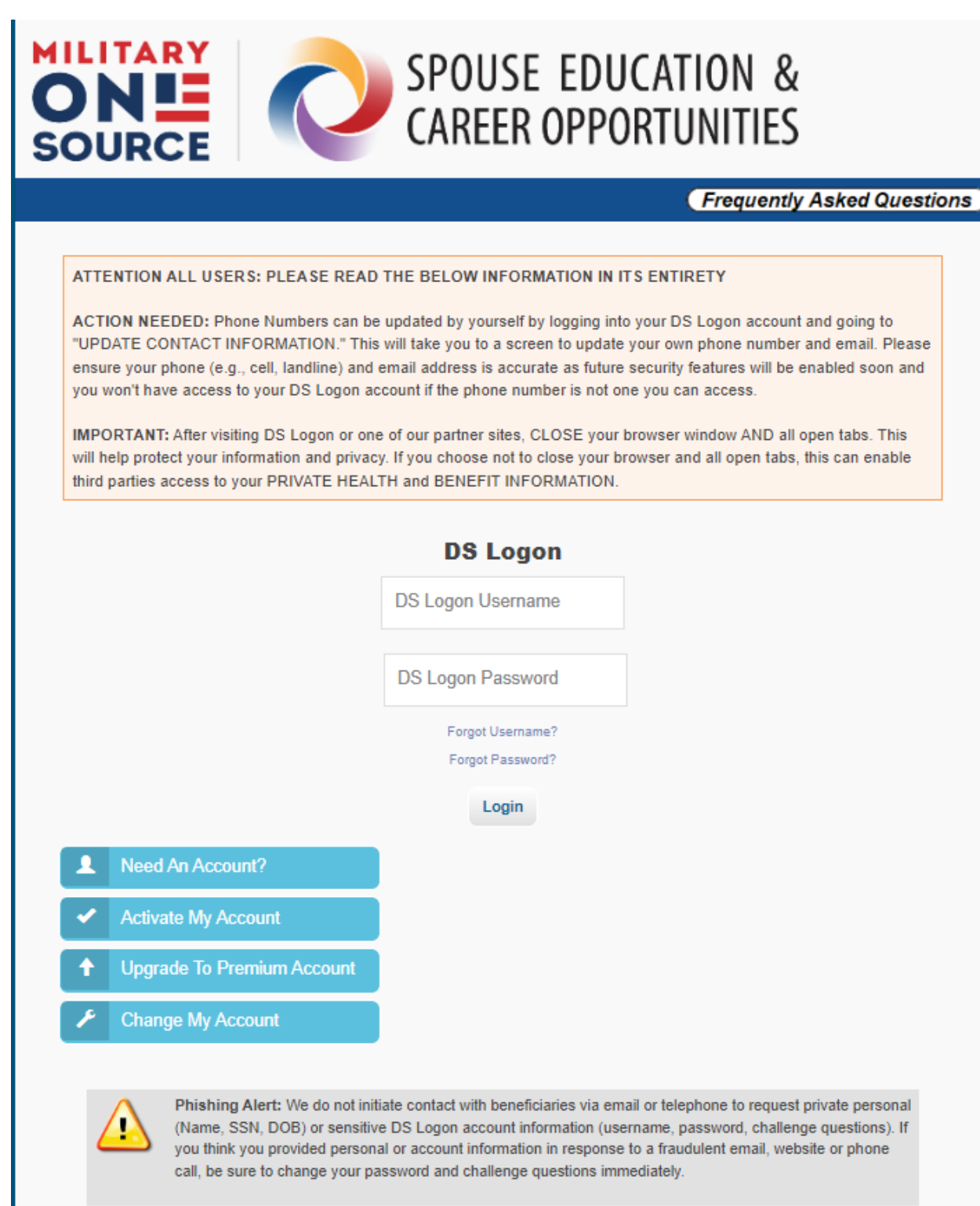

### Mil-Spouse Registration Welcome Page

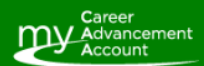

The My Career **Advancement Account** Scholarship is a workforce development program that provides eligible military spouses with up to \$4,000 in financial assistance for licenses, certifications or associate degrees to pursue an occupation or career field.

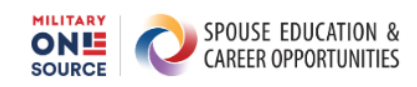

## Welcome to the Spouse Education and Career Opportunities Web **Portal!**

In the next few minutes, we will create your Spouse Profile - a critical step in allowing the web portal and our experienced career coaches to help you achieve your goals.

Military spouses must meet the following eligibility criteria to participate in the **SECO program:** 

- You are a spouse of an active duty, National Guard or reserve component military member in the Army, Marine Corps, Navy, Air Force or Space Force
- You are a spouse of a military member separated from active duty, National Guard and reserves for less than 365 days.
- You are a surviving spouse of a military member who died while on active duty.
- You are not an active-duty military member.
- You are not a spouse of a Coast Guard military member.

**My Advan** 

As part of your SECO registration, you will also receive your eligibility status for the My Career Advancement Account Scholarship program at the end of registration. MyCAA is a workforce development program that provides up to \$4,000 of financial assistance to eligible military spouses who are pursuing a license, certification or associate degree in a career field and occupation.

By proceeding, you certify that you are eligible for the SECO program.

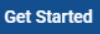

Mil-Spouse Registration Profile Information (Step 1 of 3)

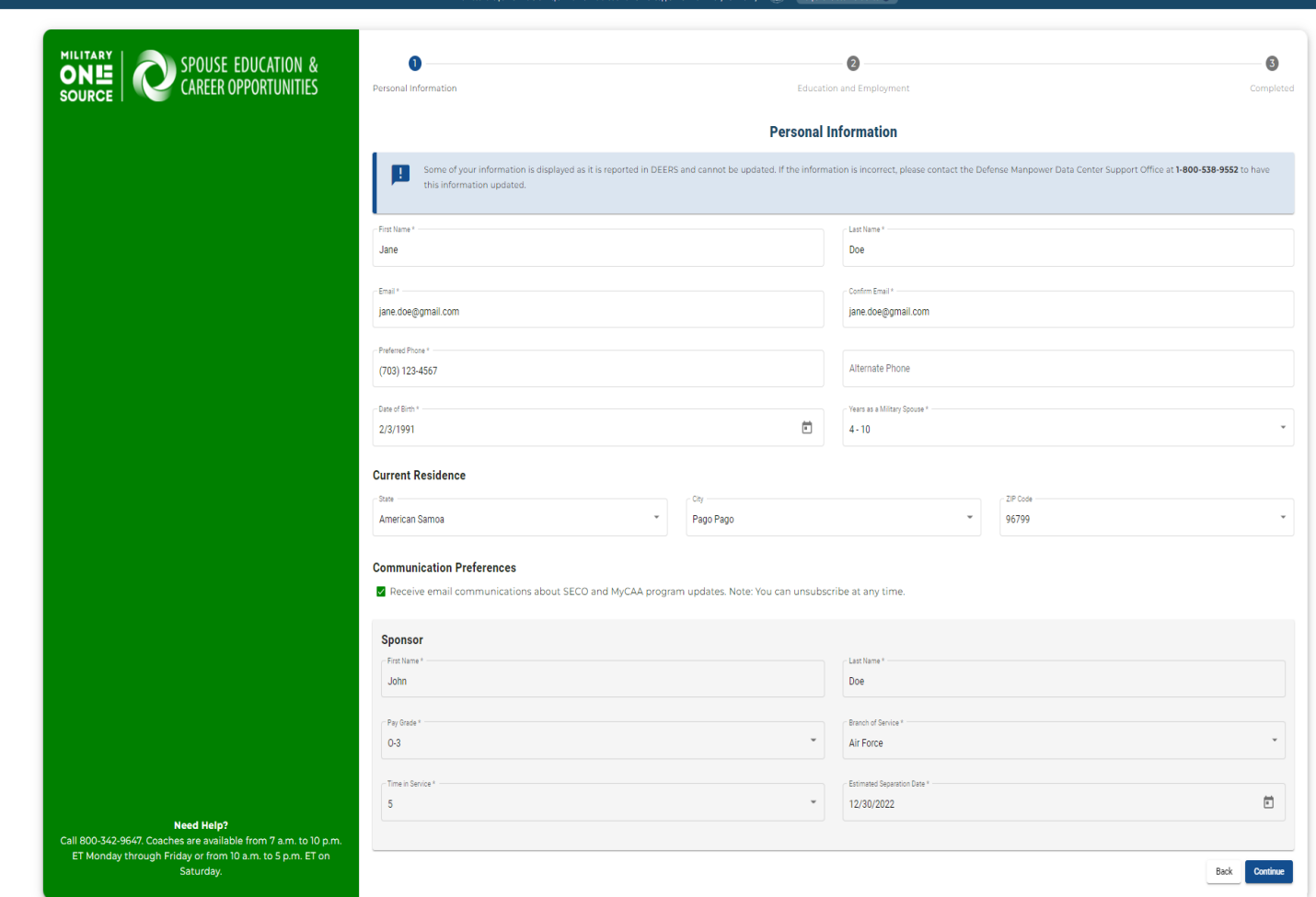

# Mil-Spouse Registration Profile Information (Step 2 of 3)

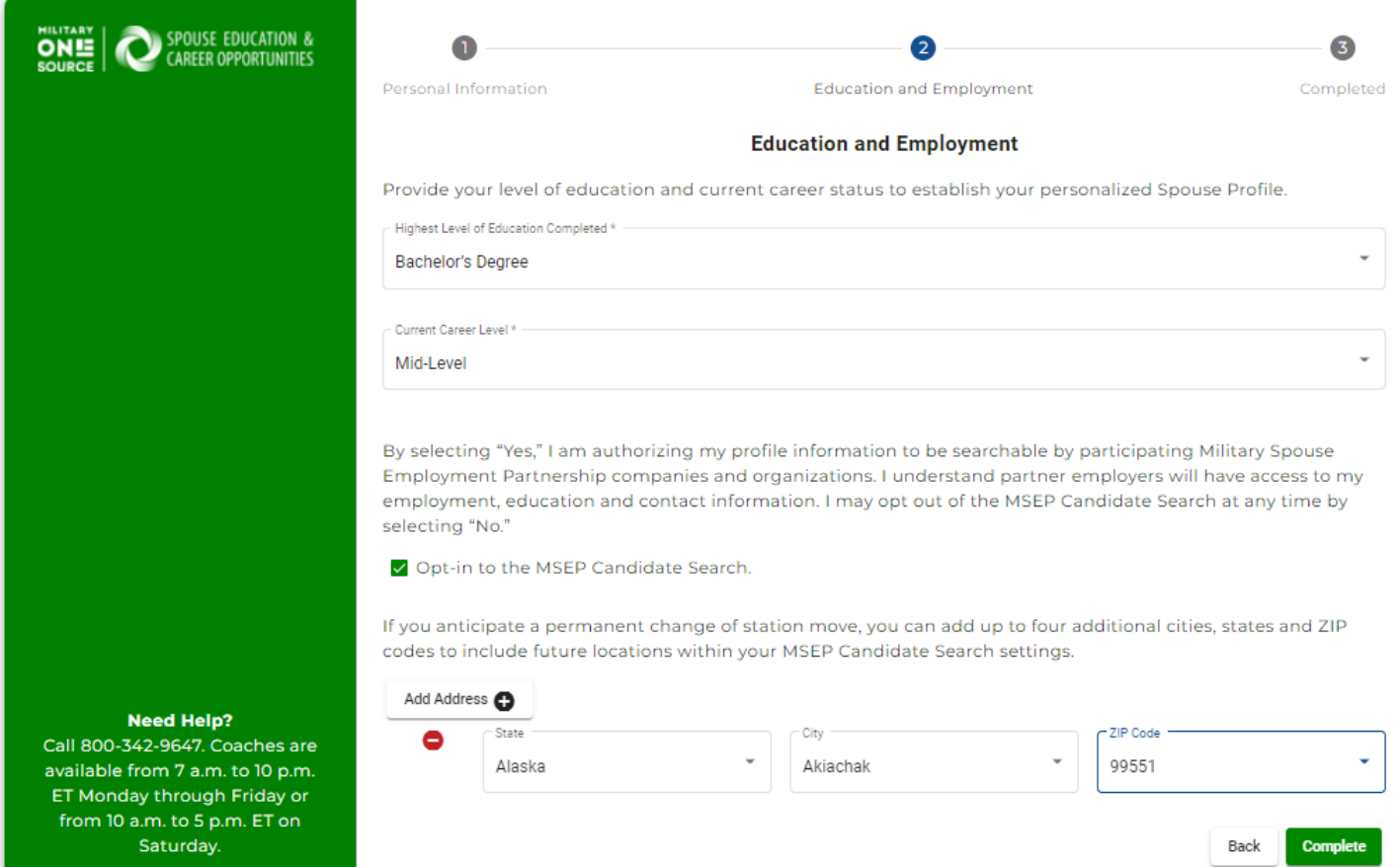

Mil-Spouse Registration Congratulations Page (Step 3 of 3) End of Registration

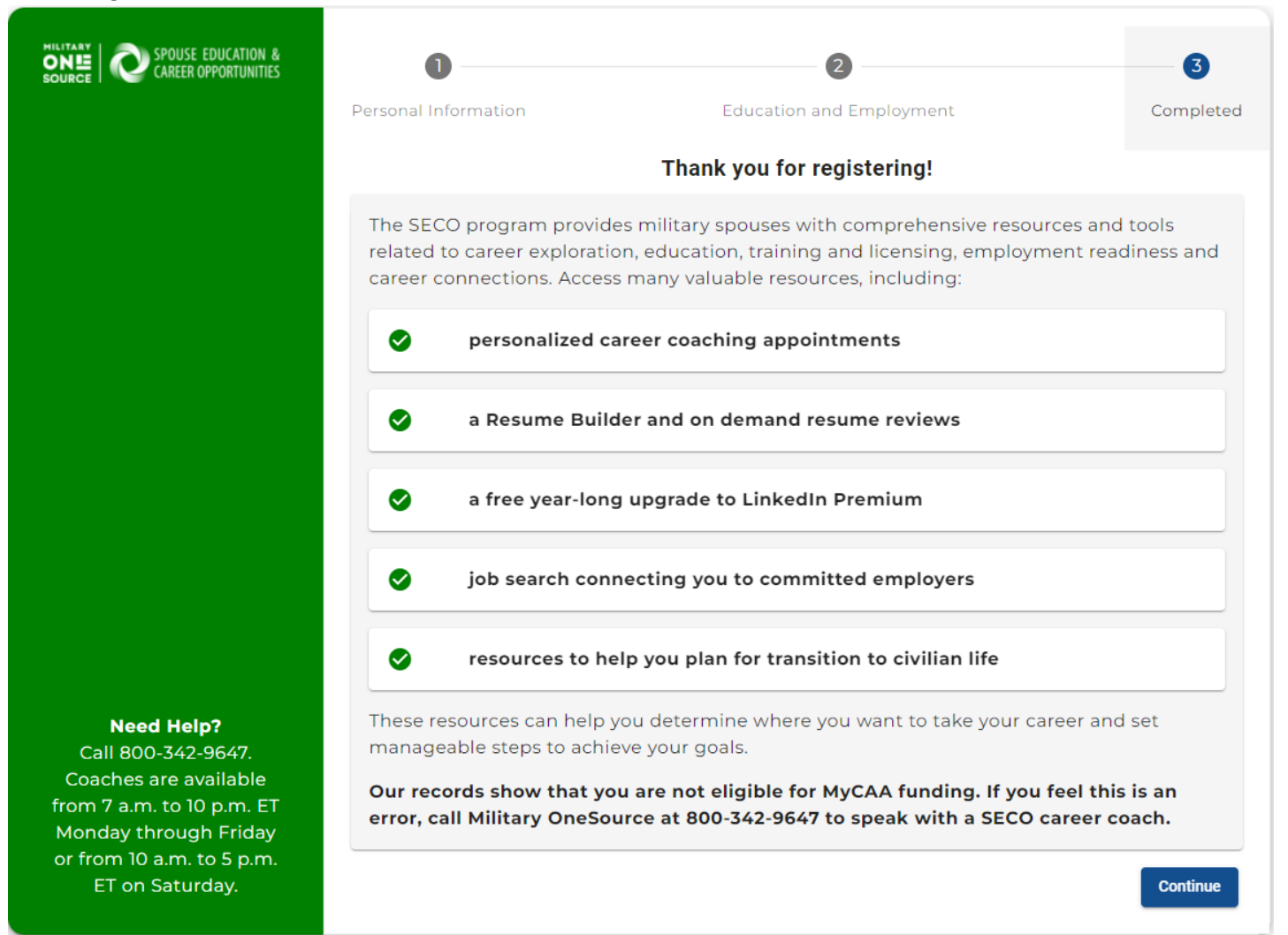

# If Mil-Spouse Opted-in to the MSEP Candidate Search

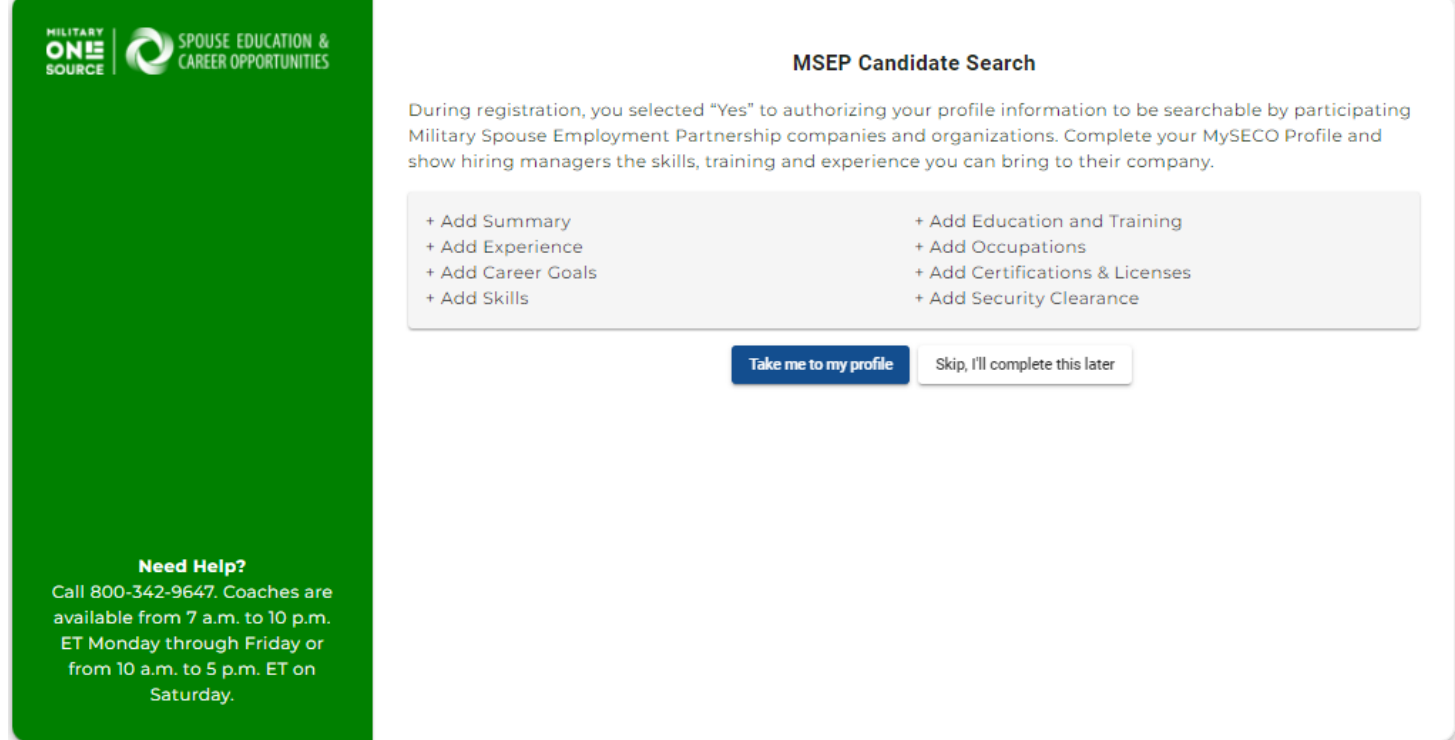

After clicking "Take me to my profile" in the prior step, mil-spouse will be directed to their "My Next Steps" page, with guidance on actions that they can take within their MySECO account:

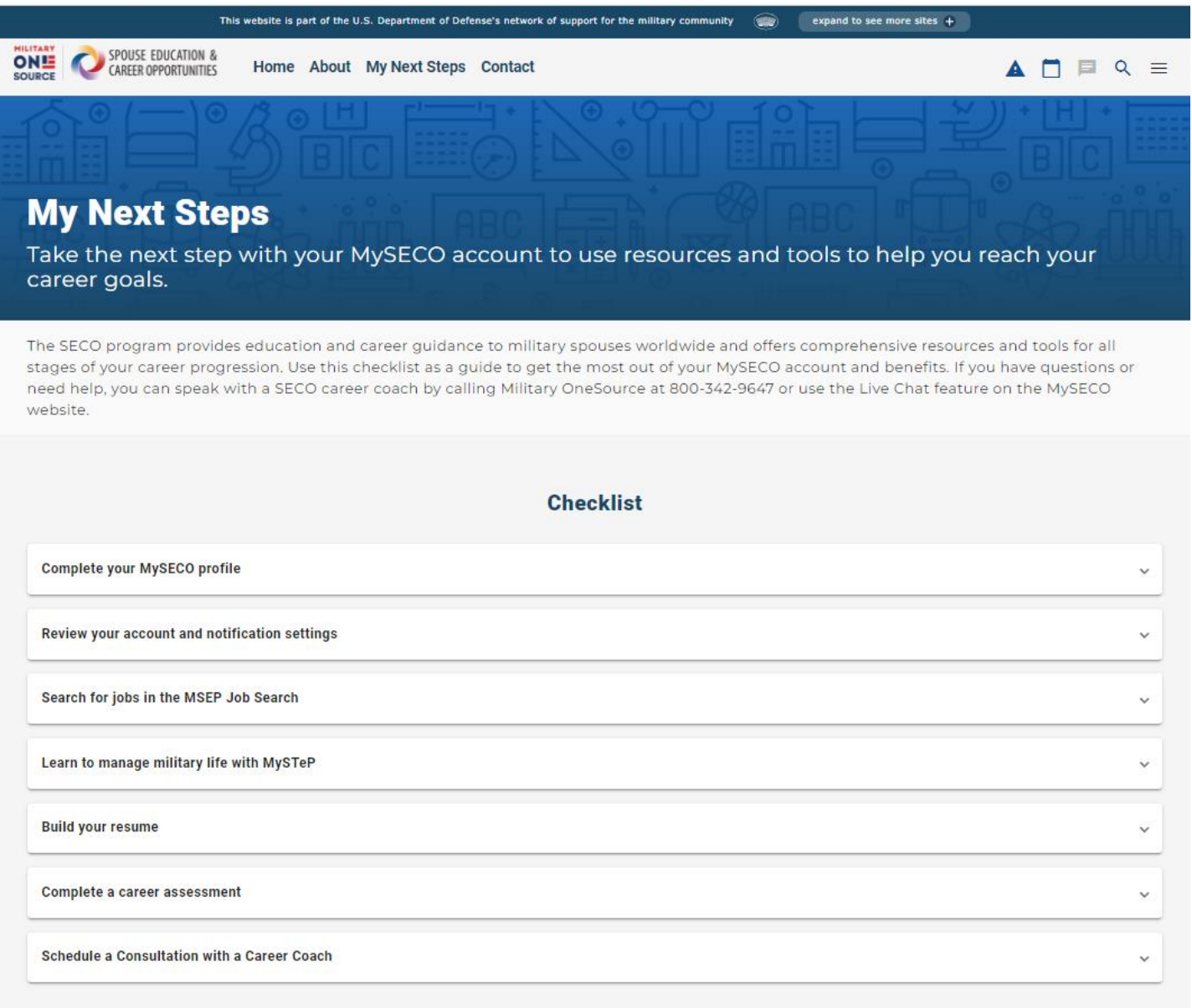

# MySECO Mil-Spouse Profile Page of Registered New User

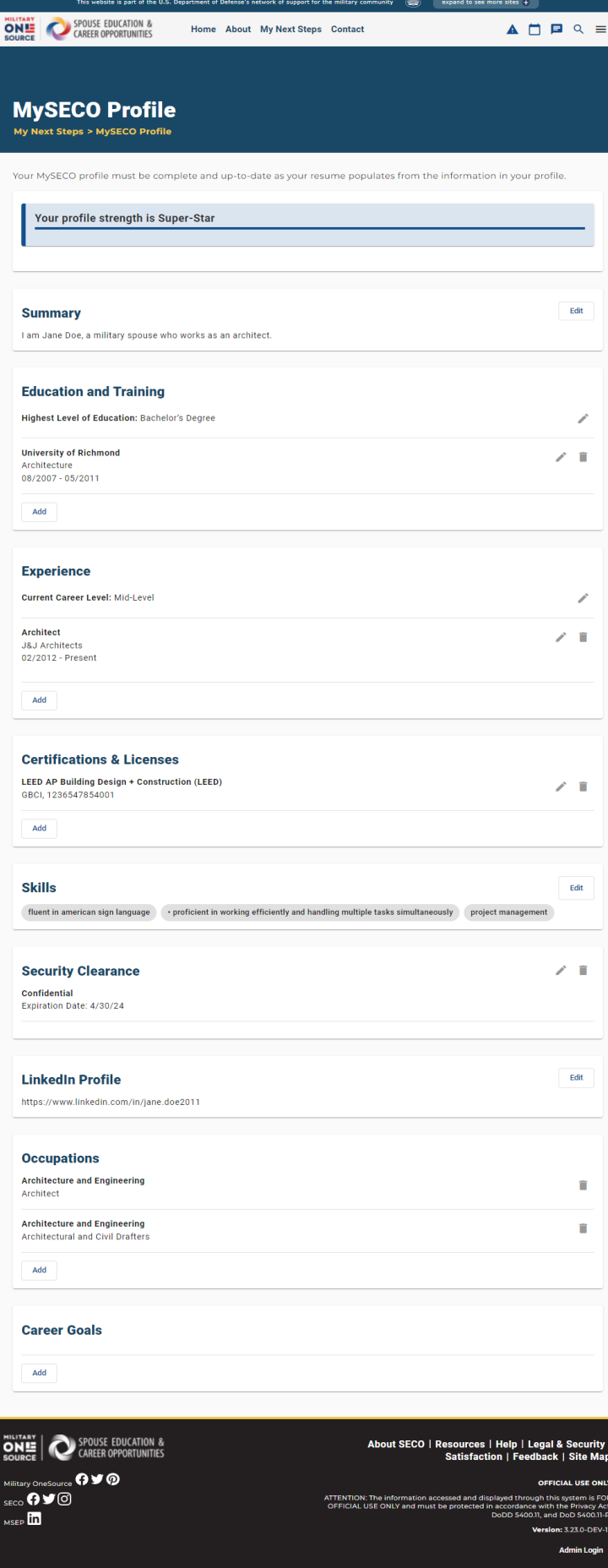

# MySECO Mil-Spouse Account Settings

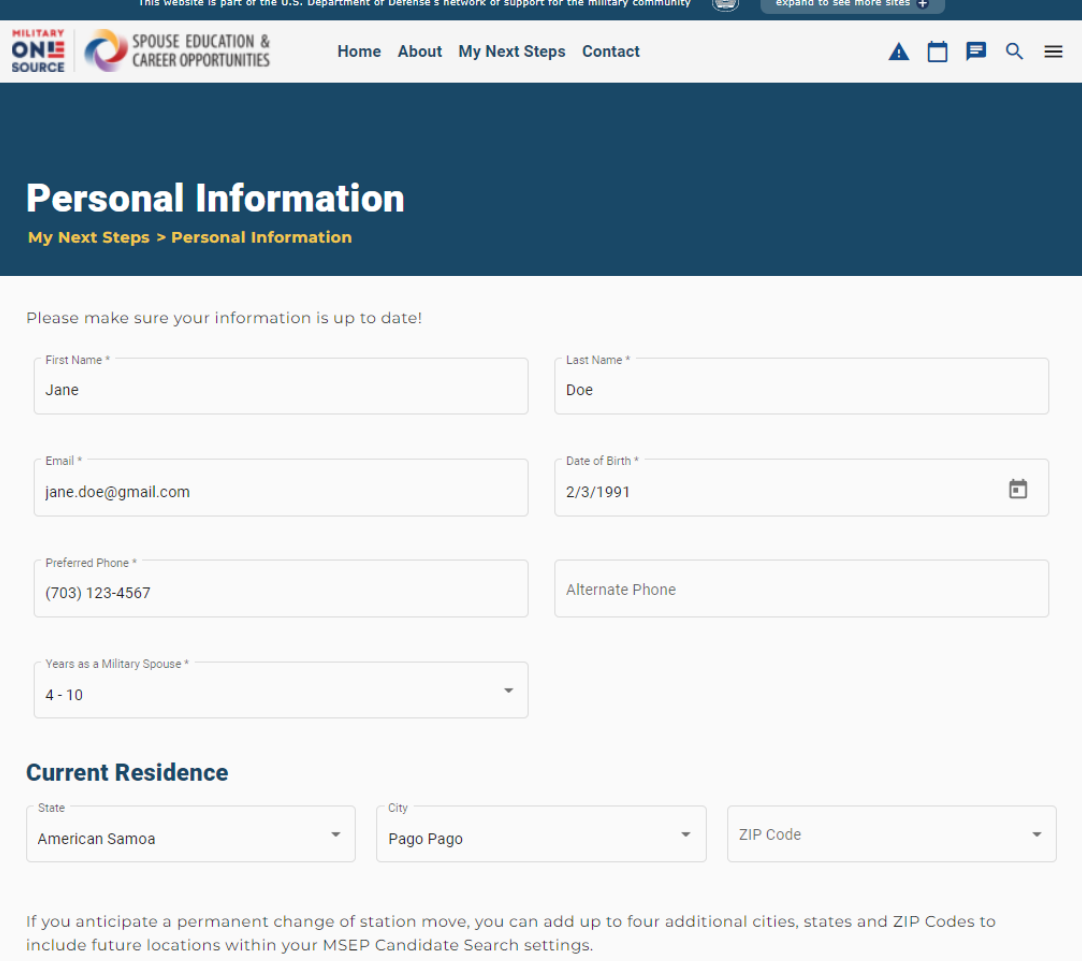

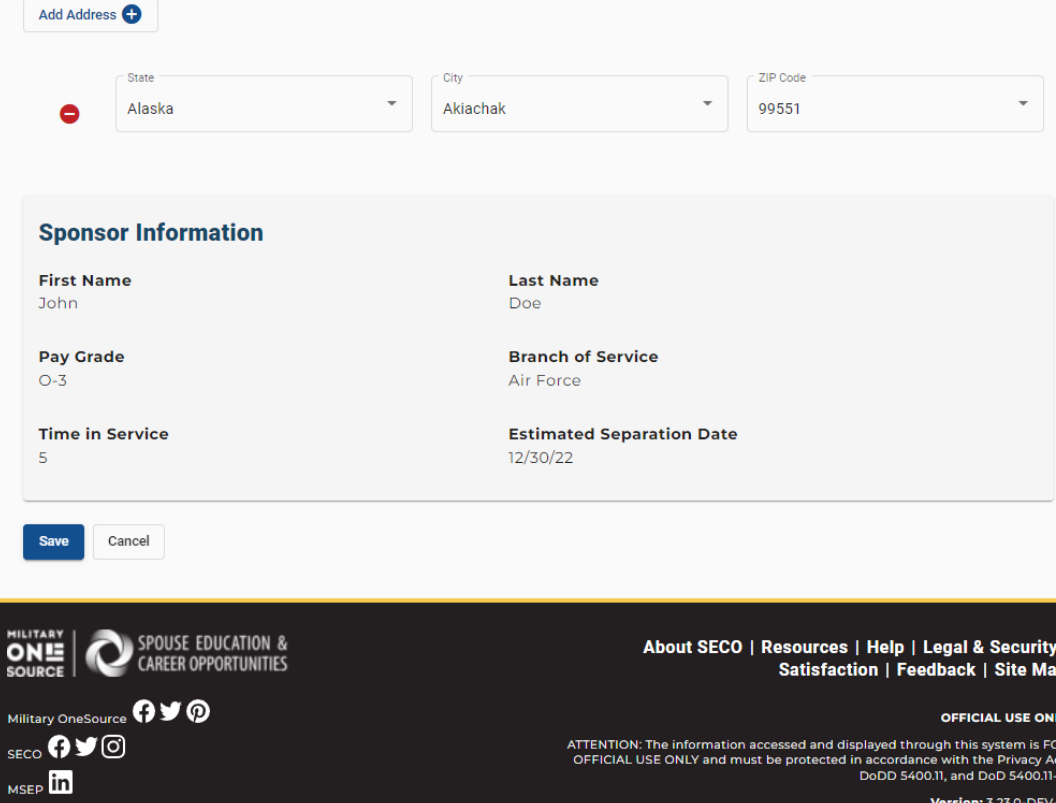

**Version: 3.23.0-DEV-12** 

**Admin Login**